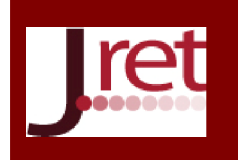

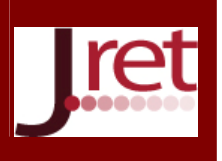

# ÖĞRENME YÖNETİM SİSTEMLERİNE YÖNELİK ÖĞRENCİ BAŞARI ANALİZ PLUGİNİ GELİŞTİRİLMESİ

Öğr. Gör. Mustafa Ali Akca Süleyman Demirel Üniversitesi Eğitim Fakültesi Bilgisayar ve Öğretim Teknolojileri Eğitimi Bölümü mustafaakca@sdu.edu.tr

> Arş. Gör. Rasim Önder Süleyman Demirel Üniversitesi Eğitim Fakültesi İlköğretim Bölümü rasimonder@sdu.edu.tr

> Arş. Gör. Hüseyin Talha Gülsoy Süleyman Demirel Üniversitesi Eğitim Fakültesi İlköğretim Bölümü huseyingulsoy@sdu.edu.tr

### Özet

Öğrenme Yönetim Sistemleri (ÖYS) online olarak derslerin işlenmesi, örgün eğitim olarak işlenen derslere ait dökümanların paylaşımı, forum üzerinden öğrencilerin paylaşımlarda ve tartışmalarda bulunabilmesi, derslerle ilgili çoktan seçmeli yada klasik sınavlar yapmak, ödev vermek-ödev teslim almak gibi bir çok amaç için kullanılmaktadır. ÖYS'ler tür ve versiyonlarına göre hem eğitimciye hem de öğrencilere birçok farklı araç sunmaktadır. Eğitimciler bu araçlar ile öğrencilere ait takipler yapabilmektedir. Örneğin öğrencilerin ders forumunda ne kadar süre geçirdikleri, ne kadar paylaşımda bulundukları, ödevleri teslim durumları, ödevlerden aldıkları puanlar, klasik sınavlara verdikleri cevaplar vb. öğrencinin başarısına etki eden birçok değişken bu sistemler üzerinden takip edilebilmektedir. Ayrıca açık kaynak kodlu olan ÖYS'lere ihtiyaçlar doğrultusunda yeni eklentiler yapılabilmektedir. Bu çalışmada Öğrenme Yönetim Sistemleri için açık kaynak kodlu bir plugin geliştirilmiştir. Bu plugin öğrencinin ÖYS içindeki tüm faaliyetlerini ayrı ayrı değil birbiri ile ilişkili ve bütün olarak takip ve analiz edebilmektedir. Eğitimciler dönem boyunca yapılan eğitim faaliyeti sonunda öğrencilerin ara sınav ve final notlarını sisteme yükledikten sonra, öğrencilerin başarı durumları ile ÖYS üzerindeki faaliyetlerini karşılaştırarak rapor alabilmektedir. Başarılı olan öğrencilerin etkinlik faaliyetleri, başarısız olan öğrencilerin eksiklikleri vb. birçok konuda analiz ve yorum yapabilmektedir. Bu uygulamanın eğitimcilere öğretim faaliyetlerinde katkı sunabileceği düşünülmektedir.

Anahtar Sözcükler: Öğrenme yönetim sistemleri, öğrenci tanıma, öğrenci analizi.

## THE DEVELOPMENT OF STUDENT ACHIEVEMENT ANALYSIS PLUGIN FOR LEARNING MANAGEMENT SYSTEMS

#### Abstract

Learning Management Systems (LMS) are used for many purposes such as teaching courses online, sharing documents, discussions and sharing on forum, multiple choice or formal examinations, assigning and receiving homework. LMSs offer many different tools to both students and educators depending on their type and version. Educators are able to track the students with these tools. For example, many variables that affect student success such as how much time students spend on course forum, how many shares they have made, whether they have uploaded their assignments, assignment grades, answers to formal exams etc. are tracked and monitored on these systems. Additionally, new plugins can be developed based on the needs for the open source LMSs. In this study, an open source plugin was developed for Learning Management Systems which monitors and analyses each student's activities on LMS not separately but integrated and as a whole. After educators upload students' midterm and final exam grades to the system at the end of the educational

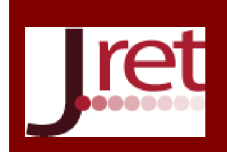

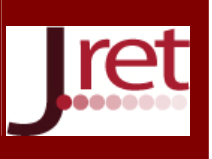

activities carried out during the academic year, this plugin prepares report for educators by comparing the activities on the LMS with the success of students. Analysis and comments on the activities of successful and unsuccessful students can be conducted through this plugin. It is expected that this tool can greatly contribute to the teaching activities of educators.

Keywords: Learning Management Systems (LMS), student identification, student analysis.

### **GİRİS**

Teknolojik araçlar her geçen gün hayatımızın her aşamasında etkinliğini artırmaya devam ettirmektedir. Teknolojik araçların son yıllarda görülen en geniş uygulama alanlarından biride eğitim faaliyetleridir. Ülkemizde özellikle fatih projesinin de desteği ile eğitim faaliyetlerinin teknolojik araçlar üzerinden desteklenmesinde belirgin bir artış görülmüştür. Teknolojinin eğitim ortamlarına girmesi, farklı öğrenci özelliklerine uygun öğretim materyallerinin tasarlanmasını sağlayarak öğretim ortamlarını zenginleştirmekte ve öğretim ortamlarına ulaşılabilirliği kolaylaştırıp verimli öğrenme ortamlarının oluşmasına olanak sağlamaktadır (Yılmaz, 2012). Teknolojik araç ve gereçler kullanılarak desteklenen eğitim faaliyetlerinde öğrencinin birden fazla duyu organına hitap etmesinden dolayı öğrenci motivasyonu ve başarısı da artmaktadır. Teknoloji destekli eğitimde, eğitim faaliyetlerinin yürütüldüğü ortamlardan biride Web ortamıdır. Web ortamında eğitim faaliyetleri çeşitli öğretim yönetim sistemleri üzerinden gerçekleştirilebilmektedir. Web tabanlı öğretim sistemleri, internet ağının günümüzdeki yaygın kullanımıyla birlikte öğretmen ve öğrencilerin zaman ve mekandan bağımsız bir öğretim aracı haline gelmiştir. Özellikle de bu öğretim araçlarının öğretmen-öğrenci arasında bir işbirliği ve iletişim tutkalı görevi görebilmesini sağlayanlar, eğitimin vazgeçilmez gözdeleri olma yolunda hızla ilerlemektedir (Ergül ve Koç, 2014).

Web ortamında yapılan eğitim faaliyetleri eş zamanlı ve eş zamansız olarak iki gruba ayrılmaktadır. Eş zamanlı eğitim faaliyetlerinde web konferans ortamı şeklinde yazılımlar kullanılarak ses ve görüntü destekli olarak dersler işlenmektedir. Öğrenciler anlık olarak eğitimcilere sorular sorabilmekte, dönütler alabilmektedir. Çevrimiçi derslerde eğitimci ve öğrencileri arasında bir topluluğun oluşturulması ve bu topluluğa öğrenme süreçlerinde destek sağlanması öğretim tasarımcıları için önemli bir zorluktur (Anderson, 2004). Eşzamanlı uzaktan eğitim araçlarının sunduğu etkileşimli beyaz tahta, sohbet, sesli ve görüntülü iletişim, sınav, masaüstü uygulama ve dosya paylaşımı, ortak tarayıcı penceresi ve sunum araçları gibi çeşitli özellikler sayesinde bu zorluğu aşmanın bir yolunu sunmaktadır (Siemens ve Tittenberger, 2009). Web ortamındaki bir diğer eğitim yöntemi olan eş zamansız araçlar kullanılarak yapılan eğitimlerde, öğrenciler zamandan bağımsız olarak eğitimcilerin istemiş oldukları faaliyetleri ÖYS (Öğretim Yönetim Sistemleri) üzerinden gerçekleştirebilmektedir. Ödev alma, ödev teslim etme, anket doldurma, ders hakkında forum konuları oluşturma, ders hakkında sohbet, video, ses ve resim paylaşma, çoktan seçmeli, klasik cevaplı, boşluk doldurmalı sınavlar oluşturma vb. bir çok faaliyeti bu ortamlar üzerinden yürütmek mümkündür. Son yıllarda web destekli eğitim öğretim faaliyetlerinin artması ile birlikte çeşitli web uygulama yazılımları geliştirilmiştir. Bunlardan en popüler olanları Dokeos, TinyLMS, ATutor, dotLRN, OLAT, Mambo, Interact ve Moodle vb. araçlardır (Yılmaz, 2012).

Bu çalışmada Moodle ÖYS'nin açık kaynak kodlu olarak dağıtılmasından faydalanılarak, öğrencinin çeşitli faaliyetlerini izleyen ve öğrencilerin bu faaliyetleri ile ders sınav notları başarıları yada başarısızlıkları arasındaki ilişkileri tespit etmeye çalışan bir plugin (eklenti) geliştirilmiştir. Bu plugin tüm Moodle ÖYS'lerine entegre edilebilir. Bu plugin ile eğitimci dönem sonunda, ders başarı notlarını excel formatında Moodle'a yükler ve sonrasında analiz başlatır. Plugin öğrencilerin Moodle üzerindeki, ödev, anket, forum, sınav vb. faaliyetlerindeki katılım ve başarıları ile ders notları arasındaki ilişkileri inceler ve eğitimciye dönüt verir. Öğretmen bu dönütler ile ÖYS üzerindeki hangi faaliyetlerin ders başarısı üzerinde olumlu yada olumsuz etkisi olduğunu gözlemleyebilmektedir.

## ÖĞRENME YÖNETİM SİSTEMLERİ

Uzaktan eğitimde önemli bir yere sahip olan Öğretim Yönetim Sistemleri (ÖYS, Learning Management System, LMS) Sanal Öğrenme Ortamı ya da Öğrenim platformu olarak da bilinir. ÖYS, öğrenim sürecini planlamayı,

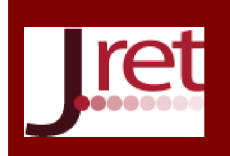

## Eğitim ve Öğretim Araştırmaları Dergisi Journal of Research in Education and Teaching Mayıs 2016 Cilt:5 Sayı:2 Makale No: 31 ISSN: 2146-9199

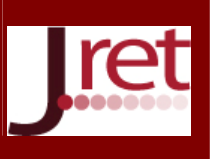

değerlendirmeyi, uygulamayı sağlayan bir yazılım ya da web tabanlı bir teknoloji olarak tanımlanabilir (Aydın ve Biroğul, 2008). ÖYS'ler kullanım tiplerine göre eşzamanlı ve eş zamansız olarak iki ayrılır. Eş zamanlı öğrenim yönetim sistemleri ile eğitimci ve öğrenciler aynı zaman diliminde web konferans ortamlarında buluşarak sesli ve/veya görüntülü olarak eğitim faaliyeti gerçekleştirebilmektedirler. Bu sistemlerden bazıları şunlardır ;

- Adobe Connect
- BigBlueButton
- Dimdim
- Elluminate
- Open Meetings

Eş zamansız olarak yürütülen eğitim faaliyetlerinde ise, eğitimci ve öğrenci zaman bağımsız olarak etkileşimde bulunurlar. Eğitimciler tarafından sistem üzerinden derslere ait dökümanlar, sınavlar, anketler ve forum konuları paylaşılır. Öğrenciler bu paylaşımları zaman bağımsız olarak değerlendirirler. Eşzamansız öğretim yönetim sistemlerinden bazıları şunlardır ;

- Dokeos
- TinyLMS
- ATutor
- dotLRN
- OLAT
- Mambo
- Interact
- Moodle

### MOODLE

Moodle (Şekil 1), açık kaynak kodlu PHP ve MYSQL tabanlı, ücretsiz olarak indirilebilen bir ÖYS'dir. İlk olarak 1990 yıllarda geliştirilmeye başlanmış olup, 10.05.2016 tarihi itibariyle 3.0.4 versiyonuna ulaşmıştır. Moodle 229 ülkede 85 milyon kullanıcı tarafından kullanılmaya devam etmektedir (Dougiamas, 2016). Moodle, çoklu dil desteği, online sınav, takvim, forum oluşturma, anket oluşturma, eş zamanlı ÖYS'ler ile entegrasyon sağlayabilme, ödev ekleme ve ödev takibi vb. bir çok konuda eğitim faaliyetlerine destek sağlamaktadır. Sağladığı özellikler, açık kaynak kodlu olması ve kullanıcı sayısının oldukça yüksek olması sebebiyle ülkemizde ve dünya genelinde Moodle ile ilgili bir çok çalışma yapılmış/yapılmaktadır (Soysal, 2015; Beyazşekeroğlu, 2015; Acar, 2014; Uzun, 2014, Ergül, 2013; Özcan, 2012; Hölb vd, 2015; Shekhmirzova ve Stash, 2015).

| You are logged to so the Tielemans Eugenity<br>Moodle Features Demo<br><b>Grandfield Consultances</b>                                                                                                    |                                                                                                    |                                                                                                    |
|----------------------------------------------------------------------------------------------------|----------------------------------------------------------------------------------------------------|----------------------------------------------------------------------------------------------------|
| This course outlines immille's<br>fewtures by providing waaruples<br>the others stages and tax by<br>activities and hopes of spectant.<br>that Marita offers in an easy.<br>No Sergeorge Horrers, New Laws<br>download this course for your<br><b>County of Read</b> | Tiberici dauti tine<br>General Faratuples<br>about to remove throws<br>El the management<br><b>El vier nunapment</b><br><b>The discussion management</b>                                                                     | Celina Users<br><b>Black &amp; Antiques (I)</b><br><b>W Sar Telecome</b><br>d'alambar.<br>as Househor 2004 as                                                                                 |
| Presigner.<br><b>El Familia anti-</b><br><b>E</b> security<br><b>Artivities</b><br><b>Distrigaments</b>                                                                                                    | ÷.<br>Text filters - these features can be applied to all text throughout<br>a bloodie cite.<br><b>Co Auto Insting</b><br><b>The relations which including</b><br><b>Complete phones</b><br><b>ES multi-lunguage content</b> | Sale House True Week That Plan<br>栅<br>m<br>$\bullet$<br><b>IBI</b><br>as.<br>21 22 23 24 25 26 27<br><b>IN 29 III</b><br><b>B</b> show come: If there prem-<br><b>ST</b> Company of Assessed |
| <b>Chevan</b><br><b>P. Charlotte</b><br><b>The Chairman I</b><br><b>Distances</b><br><b>Williams</b>                                                                                                    | 丰<br>Audignments<br>All An "righted Fife" accignment<br><b>SP As "Office" accidental</b>                                                                                                    | <b>CB</b><br><b>Upstanding Eventory</b><br>CTA "Reporting" chat with<br>graffits: peoples from<br><b>Thomas many 1971-901 Brazil</b>                                                          |
| <b>23 Glass Artest</b><br><b>We promote</b><br><b>RECASSING</b><br><b>E1 quices</b><br><b>IFI ALLINE</b>                                                                                                    | 业<br>(Thuann)<br>P.A. Yopauting' chat with public resolutings.<br>UP at "Glasge" shad available                                                                                                    | m<br>the community.<br><b>Have Branch</b><br><b>Received ActionWar</b>                                                                                                    |

Şekil 1: Moodle arayüzü

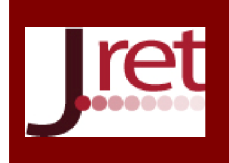

Eğitim ve Öğretim Araştırmaları Dergisi Journal of Research in Education and Teaching Mayıs 2016 Cilt:5 Sayı:2 Makale No: 31 ISSN: 2146-9199

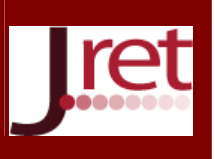

#### MOODLE PLUGIN EKLEME VE ÇALIŞTIRMA

Moodle Linüx tabanlı PHP ve MYSQL kullanılarak geliştirilmiş açık kaynak kodlu bir yazılımdır. Hem açık kaynak kodlu olması hem de dünya çapında milyonlarca kullanıcı tarafından tercih ediliyor olması sebebiyle, yazılıma ait güncelleştirmeler ve eklentiler sürekli artmaktadır. Hem moodle organizasyonunun kendi geliştirdiği güncellemeler hem de, son kullanıcıların geliştirdiği güncellemeler ile ÖYS'ler oldukça fonksiyonel hale gelmektedir. Moodle temel özelliklerine ek olarak ihtiyaçlar doğrultusunda ÖYS'lere "plugin" ismi verilen eklenti kurulumları yapmaya olanak tanımaktadır. Bu pluginler ihtiyaçlar doğrultusunda bir çok farklı çeşitte gruplandırabilir. Moodle'ın ilk kurulumunda mevcut olmayan, kullanıcıların ihtiyaç duyduğu şekilde ÖYS'lerin fonksiyonlarını artıran yama yazılımlar olarak kurulabilir. Moodle için 654 programcı 1173 adet plugin geliştirmiştir. Bu pluginler toplamda 395.000 defa indirilmiş ve kullanılmıştır. Moodle plugin sayfalarında, aktivite pluginleri, blok pluginleri, tema pluginleri, genel amaçlı pluginler, editör pluginler vb. bir çok türde plugin kategorisi yer almaktadır. Bu pluginlerin hepsi Moodle'a uyumlu olacak şekilde PHP ile kodlanmıştır. Ancak her plugin her moodle versiyonuna destek vermeyebilir. Bir plugin Şekil 2'de arayüzü görülen eklenti kurma panelinden yüklenerek ÖYS içine yerleşir. Plugin kurulumu yaptıktan sonra amacına göre ilgili menülerde pluginle ilgili seçenekler çıkmaya başlar. Kurulan bir plugin, yazılım orijinal menüsü gibi entegre olur ve sorunsuz olarak çalışmaya devam eder.

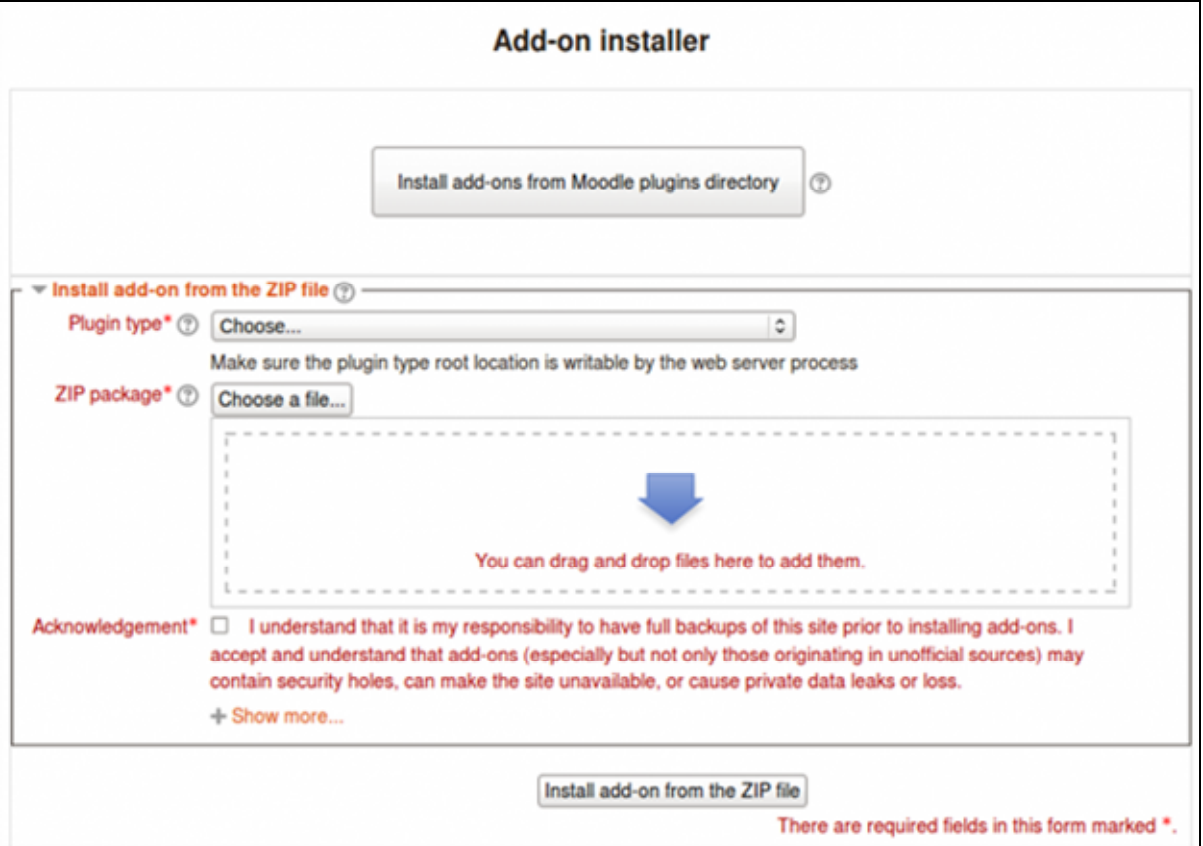

Şekil 2: Moodle Plugin Kurma Arayüzü

#### YÖNTEM

Bu çalışmada Moodle'a eklenti olarak tanımlanabilecek bir başarı analiz plugini geliştirilmiştir. Bu plugin öğrencinin ders başarısına etki edebilecek faaliyetlerini incelemektedir. Eğitimci bir derste ait tutulması gereken istatistikleri başta belirler. Dönem içerisinde ders faaliyetleri süresince bu istatistikler takip edilir. Dönem sonunda eğitimci öğrencilerin dönem sonu başarı notlarını excel ile ÖYS'ne upload eder. Daha sonra exceldeki öğrenciler ile ÖYS istatistikleri ilişkisel olarak karşılaştırılır. Bu plugin ile eğitimci ÖYS üzerindeki faaliyetlerin başarı notlarına etkisini ilişkisel ve detaylı olarak görebilmektedir.

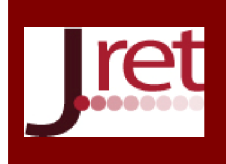

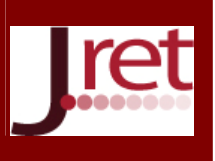

### PLUGIN GELİŞTİRME

Çalışmanın plugin geliştirme kısmında Moodle ÖYS'nin 1.9 ile 3.0 arasındaki versiyonları ile uyum sağlayabilecek bir yazılım mimarisi geliştirilmiştir. Bu yazılım PHP ile kodlanmış, veri tabanı olarak Moodle'ın veri tabanına entegre olan MYSQL veri tabanı kullanmaktadır. Yazılımın eğitimciye bakan yönüyle 3 farklı arayüzü bulunmaktadır. Bunlar derse ait takip edilecek istatistiklerin seçimi, öğrencilere ait başarı notlarının excel formatında upload edilebileceği sayfa ve öğrencilerin başarı notları ile ÖYS üzerindeki faaliyetleri arasında ilişki kuran rapor tablosudur.

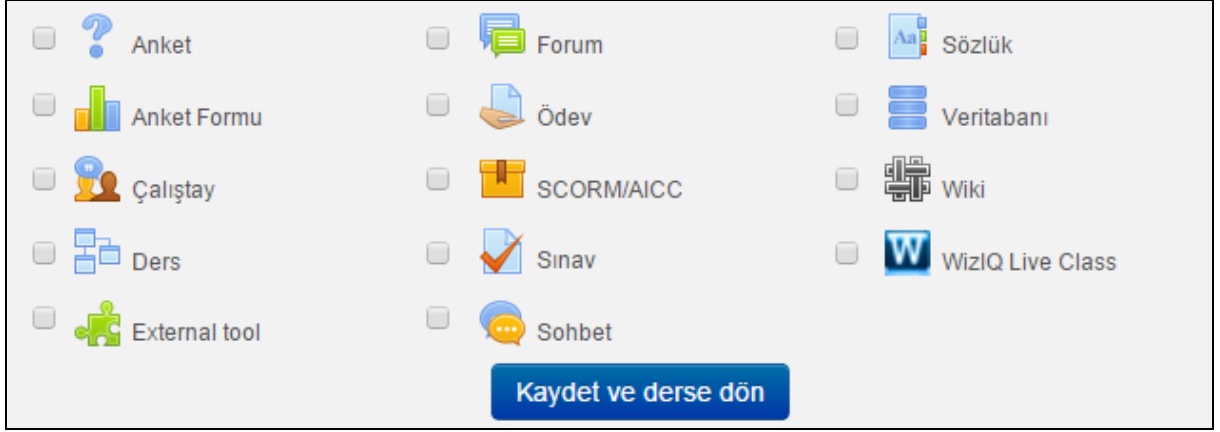

Şekil 3: İstatistik Seçim Arayüzü

Eğitimciler derslerini moodle'a tanımladıktan sonra, ders düzenle sayfasından plugin kurulması ile gelen "İstatistik Takip Et" seçeneğini kullanarak İstatistik Seçim Arayüzü'ne (Şekil 3) gelmektedirler. Bu arayüzde eğitimci dönem boyunca bu derse ait hangi faaliyetlerde bulunacağını, hangi faaliyetlerin istatistiklerinin tutulması gerektiğini belirler. Bu faaliyetler seçildikten sonra dönem boyunca derse kayıtlı öğrencilerin faaliyetler üzerindeki katılım yüzdeleri ve bazı faaliyetlere ait başarı durumları da kaydedilir. Eğitimciler bu arayüzde yer alan seçeneklerden tamamını yada bir kısmını seçebilirler. Ayrıca online sınav uygulamasında öğrencinin sınavlardaki başarı oranı yada sınavlara katılım oranı istatistiğini tutulması gerektiğini de belirler. Bu seçeneğe göre rapor oluşturulurken, online sınavlarda başarı durumu veya sınavlara katılım yüzdesi kaydedilir.

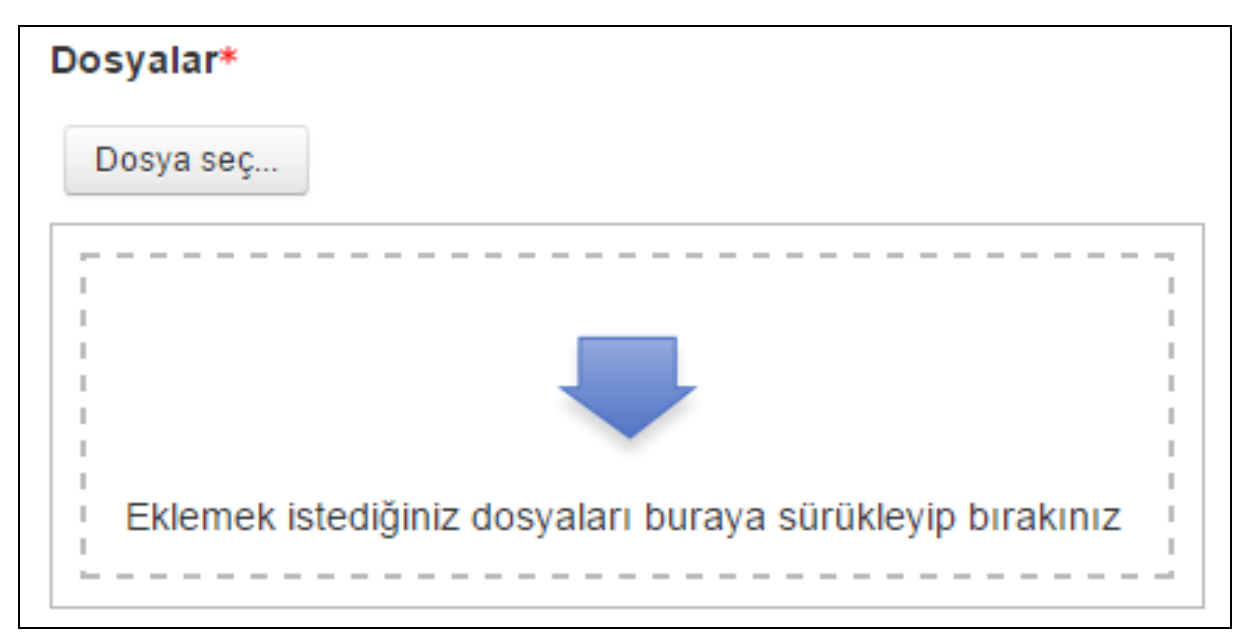

Şekil 4: Öğrenci başarı notlarını excelden yükleme ekranı

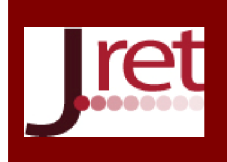

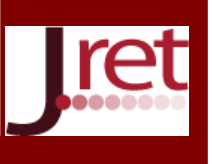

Şekil 4'te görülen arayüz, dönem sonunda eğitimcilerin öğrenci başarı notlarını excel listesi haline ÖYS'ye upload ettikleri sayfadır. Bu sayfada Öğrenci Adı, Ders Adı, Ders Kodu ve Başarı Notu başlıklarını içeren bir excel dosyası ÖYS'ye upload edilir. Upload işlemi bittikten sonra ÖYS birkaç dakika içinde ilgili öğrencileri ve ÖYS üzerindeki faaliyetlerini inceleyerek ilişkisel ve sayısal bir rapor oluşturmaya çalışır.

#### PLUGİNİN UYGULANMASI VE ÖĞRENCİLERİN TAKİBİ

Eğitimciler dönem boyunca derslerine ait faaliyetleri ÖYS üzerinden tamamladıktan sonra dönem sonunda, Şekil 5'te görülen formatta excel dosyasını Şekil 4'teki ekrandan sisteme upload etmektedirler. Daha sonra upload edilen dosyadaki veriler ile, ÖYS üzerindeki veriler ilişkikendirilerek analiz işlemi başlar. Bu analiz işlemi öğrenci sayısı ve takip edilecek faaliyet sayısına göre birkaç dakika içerisinde tamamlanır.

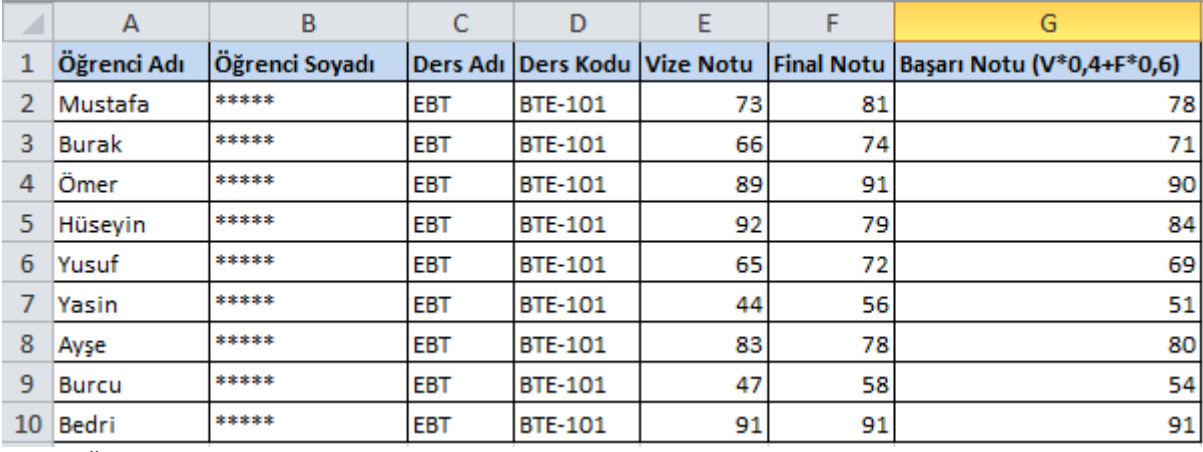

Şekil 5: ÖYS'ne upload edilen örnek excel dosyası formatı

Plugin analiz işlemi tamamlandıktan sonra eğitimci başarılı ve başarısız öğrencilerin faaliyetlerini notları ile ilişkili bir şekilde görebileceği bir format hazırlar. Bu formatta sınıf ortalaması üstünde olan öğrenciler başarılı sınıf ortalaması altında öğrenciler başarısız kabul edilir. Başarılı ve başarısız öğrencilerin faaliyetlere katılım oranlarıda sınıf ortalamasına göre değerlendirilir.

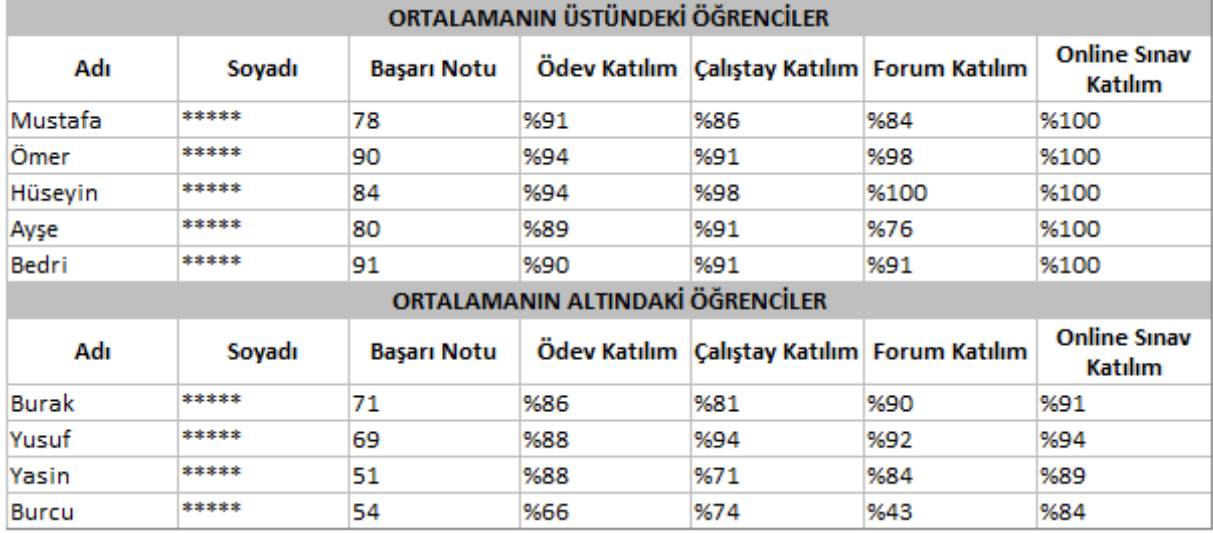

Şekil 6: Rapor arayüzü

ÖYS plugini gerekli analizleri gerçekleştirdikten sonra eğitimcinin anlayabileceği, yorum yapabileceği bir formatta rapor sayfası oluşturur. Şekil 6'da görülen bu sayfada öğrencilerin isimleri, başarı notları ve dönem içerisindeki ÖYS üzerinden yapılan faaliyetlere katılım yüzdeleri görülmektedir. Eğitimci burdaki değerleri

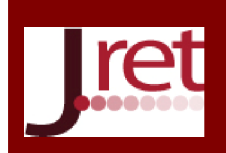

Eğitim ve Öğretim Araştırmaları Dergisi Journal of Research in Education and Teaching Mayıs 2016 Cilt:5 Sayı:2 Makale No: 31 ISSN: 2146-9199

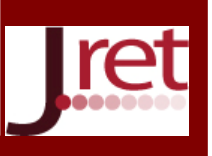

inceleyerek, öğrencinin başarısına/başarısızlığına etki eden faktörleri inceleyebilir. Eğitimci bu sayfadan ilgili faaliyetine "%" değerine tıklayarak o faaliyetler hakkında detaylı bilgide alabilmektedir. Toplam kaç faaliyet yapıldığını, öğrencinin bu faaliyetlerden hangisine katıldığını görebilmektedir. Online sınav katılımlarında da, katıldığı sınavlardaki başarı yüzdelerini, çoktan seçmeli sınavlardaki doğru yanlış sayılarını vb. istatistiki bilgileri görüp değerlendirebilmektedir.

#### TARTIŞMA VE SONUÇ

Öğretim Yönetim Sistemlerİ, web tabanlı eş zamanlı yada eş zamansız eğitimde günümüzde en çok kullanılan araçlardır. Amaçlarına göre farklı özellikler içeren ÖYS'lerİ eğitim faaliyetlerini web ortamlarında destekleyici unsurlar olarak görev yapmaktadırlar. Günümüzde bir çok eğitim kuruluşu tarafından da aktif olarak kullanılmaktadırlar. En çok tercih edilen ÖYS sistemlerinin bir çoğunun açık kaynak kodlu ve geliştirmeye açık olması ile birlikte, kullanan kişiler tarafından bu sistemlere çeşitli eklentiler yapılabilmesine olanak tanınmıştır. Her kullanıcı, ihtiyacı doğrultusunda ÖYS'nin temel yazılımını değiştirebilir, yapılandırabilir ve yeni özellikler ekleyebilir. Bu çalışmada Moodle ÖYS'nin açık kaynak kodlu olmasından faydalanarak öğrencinin başarısını analiz eden bir yazılım geliştirilmiş ve uygulanmıştır. Bu yazılım öğrencinin bir dönem boyunca ÖYS üzerindeki faaliyetlerini istatistiki olarak takip eder ve kayıt altına alır. Dönem sonunda eğitimci tarafından yüklenen başarı notları ile faaliyet istatistikleri karşılaştırılır. Eğitimciler bu sayede, derste başarılı/başarız olan öğrencilerin ÖYS faaliyetleri ile ilişkilerini detaylı bir şekilde görüp yorum yapabilmektedir. Eğitimciler, bir faaliyetin sınıfın genelini yada belirli öğrencileri olumlu yada olumsuz anlamda nasıl etkilediği hakkında fikir sahip olabilmektedirler. Geliştirilen pluginde açık kaynak kodlu olarak geliştirildiği için bundan sonraki benzer çalışmalara taban bir uygulama olabilecektir. Bu çalışma ile eğitimciler öğrencilerinin faaliyetlerini analitik bir şekilde takip edip yorum yapabileceklerdir. Çalışmanın literatürdeki hem öğrenme analitiklerine hem de ÖYS yazılım geliştirmesi ile ilgili olan çalışmalara da katkı sağlayacağı düşünülmektedir.

Not: Bu çalışma 13- 15 Mayıs 2016 tarihlerinde Antalya'da 10 Ülkenin katılımıyla düzenlenen 7<sup>th</sup> International Congress on New Trends in Education – ICONTE'de sözlü bildiri olarak sunulmuştur.

#### KAYNAKÇA

Acar, A. (2014) "MOODLE ile harmanlanmış İngilizce eğitimi", Yüksek Lisans Tezi, Karadeniz Teknik Üniversitesi, Sosyal Bilimler Enstitüsü.

Anderson, T. (2004). Teaching in an online learning context. In T. Anderson & F. Elloumi (Eds.), Theory and practice of online learning (pp. 271–294). Athabasca University. http://cde.athabascau.ca/online\_book/pdf/TPOL\_ book.pdf Son Erişim : 20.01.2016

Aydın, C.Ç., Biroğul, S. (2008) "E- Öğrenmede Açık Kaynak Kodlu Öğretim Sistemleri ve Moodle", Bilişim Teknolojileri Dergisi, 1(2), 31-36.

Beyazşekeroğlu, Ü. (2015) "Moodle öğrenme yönetim sistemi üzerinde Matlab yazılımı kullanarak akıllı soru bankası gerçekleştirilmesi", Yüksek Lisans Tezi, Kocaeli Üniversitesi, Fen Bilimleri Enstitüsü.

Dougiamas, M., (2016). "Moodle Statistics. Son Erişim : 10.05.2016. https://moodle.org/stats

Ergül, E. (2013) "Bilişim teknolojileri öğretmen adaylarının moodle ile ders işlenmesi hakkındaki görüşleri", Yüksek Lisans Tezi, Süleyman Demirel Üniversitesi, Fen Bilimleri Enstitüsü.

Ergül, E., Koç, M. (2014). Bilişim Teknolojileri Öğretmen Adaylarının Moodle'da Gerçekleştirdikleri Etkinlikler ve Başarı Arasındaki İlişki. Eğitim Teknolojisi Kuram ve Kuygulama, 4(1), 1-12.

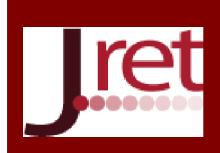

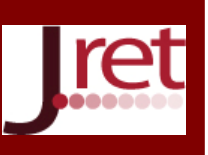

Hölbl, M., Welzer, T. (2010) "Students' Feedback and Communication Habits using Moodle", Elektronika IR Elektrotechnika, 6(102), 63-66.

Özcan, M. (2012) "Gazi Eğitim Fakültesi Arap Dili Eğitimi Anabilim Dalı hazırlık sınıfı için Avrupa ortak başvuru metnine uygun ve moodle eğitim yönetim sistemi destekli müfredat önerisi", Doktora Tezi, Gazi Üniversitesi, Eğitim Bilimleri Enstitüsü.

Shekhmirzova, A. M., Stash, S. M. (2015) "Use of the Moodle Envıronment in Organızation Independent Work of the Bachelors", In the World of Scientific Discoveries, 3(65), 1118-1134.

Siemens, G., & Tittenberger, P. (2009). Handbook of emerging technologies for learning. http://umanitoba.ca/learning\_technologies/cetl/HETL.pdf Son Erişim: 20.01.2016.

Soysal, E. (2015), "Bilişim teknolojilerinin eğitimde ölçme aracı olarak kullanılması ve örnek uygulama olarak moodle kullanımı: Batman ili örneği", Yüksek Lisans Tezi, Zirve Üniversitesi, Sosyal Bilimler Enstitüsü.

Uzun, L. (2014) "Öğrenme ve öğretme yöntemleriyle bilgi edinimi, pratik yapma ve akılda tutma: MOODLE esaslı akademik sözcük öğrenimi üzerine bir çalışma" Doktora Tezi, Çanakkale Onsekiz Mart Üniversitesi, Eğitim Bilimleri Enstitüsü.

Yılmaz, M. (2012) "C# Programlama Dersinde, Çoklu Ortam Tasarım İlkelerine Göre Hazırlanmış Materyallerin Moodle Öğrenme Yönetim Sistemi Üzerinden Kullanılmasının Yüksek Öğrenim Öğrencilerinin Bilişsel Yüklerine Ve Ders Başarılarına Etkisi", Yüksek Lisans Tezi, Başkent Üniversitesi, Eğitim Bilimleri Enstitüsü.